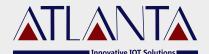

# E-101 VEHICLE TRACKING DEVICE TECHNICAL MANUAL

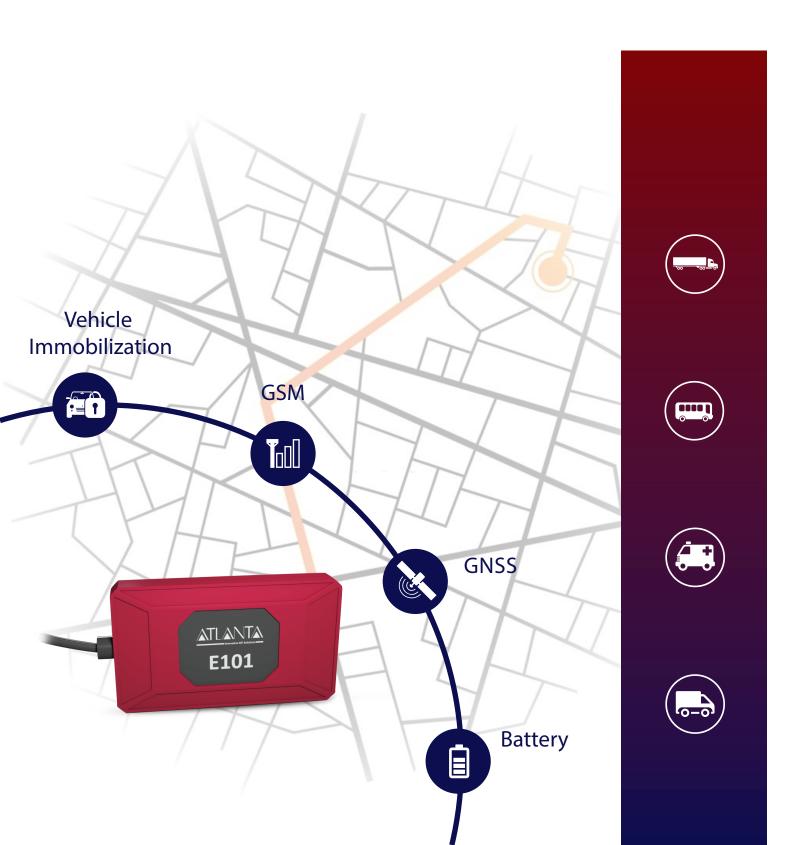

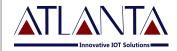

# **Table Of Contents**

| 1. Int | 1. Introduction                |    |
|--------|--------------------------------|----|
| 2. Acr | 2. Acronyms & Definitions      |    |
| 3. Kn  | 3. Know Your Device            |    |
| 4. Tec | chnical Specification          | 05 |
| 4.1    | Navigation                     | 05 |
| 4.2    | Cellular Network               | 05 |
| 4.3    | Power                          | 05 |
| 4.4    | Operating Environment          | 05 |
| 4.5    | Key Features                   | 06 |
| 5. LE  | D Indications                  | 07 |
| 6. Wi  | 6. Wiring Details              |    |
| 7. Ins | tallation Process              | 08 |
| 7.1    | Precautions                    | 08 |
| 7.2    | Mandatory Requirements         | 08 |
| 7.3    | Pre-installtion Instructions   | 08 |
| 7.4    | Device Orientation             | 08 |
| 7.5    | Mechanical Overlay             | 09 |
| 7.6    | Installation Steps             | 10 |
| 8. Co  | 8. Commands                    |    |
| 8.1    | Configuration Commands         | 10 |
| 8.1.1  | SMS Commands Details           | 10 |
| 8.1.2  | APN Configuration              | 11 |
| 8.1.3  | PPI Configuration              | 11 |
| 8.1.4  | Enable Distance Based Tracking | 12 |
|        |                                |    |

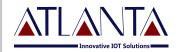

| 8.1.5 | TCP Server Settings           | 2 |
|-------|-------------------------------|---|
|       | Command To Configure Odometer | 3 |
| 8.2   | Functionality Commands 1      | 3 |
| 8.2.1 | Vehicle Immobilization 1      | 3 |
| 8.2.2 | GET GPS1                      | 4 |
| 8.2.3 | Memory Data 1                 | 4 |
| 8.2.4 | GMT::xxxxx ;< password>       | 4 |
| 8.2.5 | Factory Reset                 | 4 |
| 8.3   | Alert Commands 1              | 4 |
| 8.3.1 | System Start & Stop           | 4 |
| 8.3.2 | Common Alert                  | 4 |
| 8.3.3 | Ignition Alert                | 5 |
| 8.3.4 | Main Power Alert              | 5 |
| 9. Ti | coubleshooting                | 5 |
| 9.1   | GPRS Status                   | 5 |
| 9.2   | Diagnostic Commands           | 6 |
| 9.3   | Troubleshooting Table         | 7 |
| 10. C | opyright Notice               | 7 |

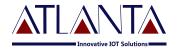

## 1. Introduction

E-101 is a compact vehicle tracker designed for all types of vehicles like personal cars, taxis & commercial transports. one digital input can be used for ignition, door or alarm button status monitoring & one digital output can help in achieving vehicle remote immobilization

# 2. Acronyms & Definitions

| GPS  | Global Positioning System              |
|------|----------------------------------------|
| GSM  | Global System For Mobile Communication |
| GPRS | General Packet Radio Service           |
| I/O  | Input / Output                         |
| AI   | Analog Input                           |
| DI   | Digital Input                          |
| DO   | Digital Output                         |

## 3. Know Your Device

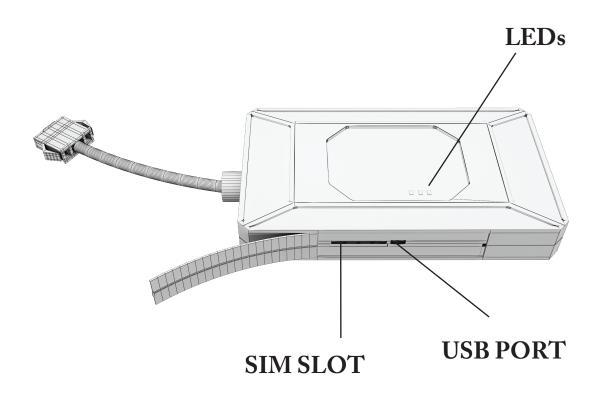

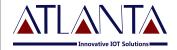

# 4. Technical Specification

#### 4.1 Navigation

GNSS GPS, AGPS, QZSS, GAGAN, GLONASS

Channels 22 Tracking / 66 Acquisition Channel

Sensitivity -166dBm

Acceleration Accuracy 0.1 m/s<sup>2</sup>

Velocity Accuracy 0.1 m/s

Hot Start < 1s

Warm Start < 30s

Cold Start < 31s

#### 4.2 Cellular Network

Band 2G 850/900/1800/1900MHz

RF Power Class 4(2W@ 850/900MHz/Class 1

(1W@1800/1900MHz)

Data GPRS: Multislot class, 12 Coding scheme

CS1,2,3,4

Communication Protocol TCP/ IP/ UDP/ FTP/ HTTP

#### 4.3 Power

Working Voltage 8-36V DC

Battery 250mAh Li-Po 3.7V

#### 4.4 Operating Environment

Working Current Sleeping mode < 5mA : Active mode

< 125mA

Operating Temperature 30°C to 80°C

Humidity 5% to 95%

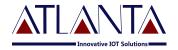

## 4.5 Key Features

I/Os: Digital Inputs: 1, Digital Output: 1,

GNSS & GPS Antenna Internal High Gain Antenna

Indicators 3LED's (Charging, GSM, GPS)

SIM Micro SIM

Memory 12,000 Log Packets

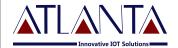

# 5. LED Indications

| CHARGING<br>(RED & GREEN)                     | GSM<br>(GREEN)                                  | GPS<br>(BLUE)                                     |
|-----------------------------------------------|-------------------------------------------------|---------------------------------------------------|
| This LED Represents The<br>Charging Of Device | This LED Represents The<br>Network Registration | This LED Represents The GPS<br>Lock Of The Device |
| RED LED ON – Device<br>Charging               | LED OFF: Not registered in<br>Network           | LED OFF - GPS Not Fix                             |
| Turned GREEN LED<br>ON- Device Charged        | LED ON- Out Of Network                          | LED ON – GPS Fix                                  |
|                                               | LED Blink At Every Sec- In<br>Network           |                                                   |

# 6. Wiring Details

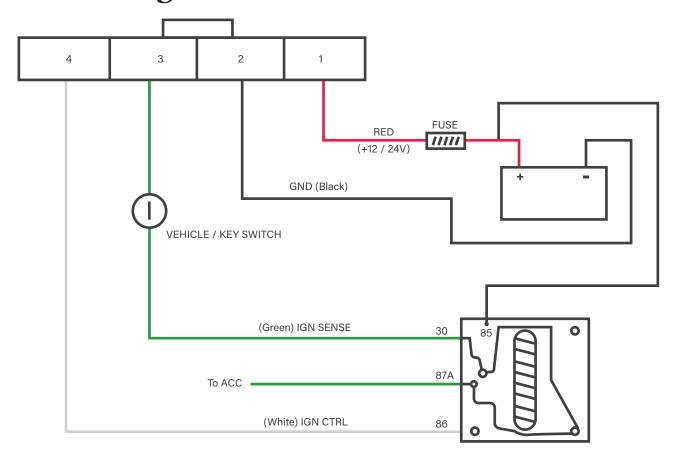

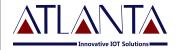

## 7. Installation Process

#### 7.1 Precautions:

- (i) The installation of E-101 device and its accessories must be done by trained technician only.
- (ii) The E-101 device should not be installed at a location which can be exposed to water or rain. Take care of water splash and high voltage to E-101, while vehicle servicing
- (iii) Pay special attention to the amount of remaining credit & expiry date of SIM card.

#### 7.2 Mandatory Requirements:

- (i) Wire Stripper
- (ii) Wire Cutter
- (iii) Multi-Meter
- (iv) Tool to remove the vehicle dashboard (Spanner Set, Allen Key Set, Screwdrivers etc.)
- (v) Cables Ties
- (vi) Insulation Tapes

#### 7.3 Pre-Installation Instructions:

- (i) It is advised to use the wire stripper to peel the wires to prevent the wire damage.
- (ii) Vehicle components must be functioning perfectly during, before & after the installation.
- (iii) All wired connections should be covered with insulation tapes. Use cables ties to keep wires and device together.
- (iv) Don't insert the multi-meter probe in to any of the device connector to check the voltage. This can cause the widening of the connectors and may loose the connection.

#### 7.4 Device Orientation:

The orientation of the device is very important to get a good GNSS reception. The LED indicators should face the sky and should not have any obstruction of metal shield.

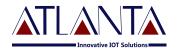

#### 7.6 Installation Steps:

- (i) Complete the harness wiring of E-101 in your vehicle as per in the wiring details (6).
- (ii) The device will turn on automatically after inserting the SIM. Make sure to note down the SIM number before inserting the SIM.

Note: If device doesn't acquire GSM & GPS Signal then remove SIM card & insert again.

- (iii) Connect the harness to device & wait for LED indicators to blink after turning on the device.
- (iv) The device will start to work once GPS & GSM signals are acquired by device. The GSM indicator (Green LED) will flash when the device has received the GSM Signal & the GPS indicator (Blue LED) start blinking upon receiving GPS signal.
- (v) The RED LED will indicate that the device's battery is charging, when it turns Green, it means that battery is fully charged.
- (vi) The tracking Interval, Server IP & Port can be configured through SMS commanding.

## 8. Commands

#### 8.1 Configuration Commands

#### 8.1.1 SMS Commands Description

E-101 would accept commands from any number if the password provided is correct. The password is a four digit number. The users can change the password of their device. Device would reply to all

Example: - The command format would be commands send by user.

#### Command <password>

The password would be a four digit number and default password is 6906,

So the command to get FIRMWARE VERSION would be VERSION<6906>

Note: - the brackets (<, >) are must in the command

• PW::1234;< password> - This command is used to change the password. After this command the password will be 1234

Ex.: PW::1234 ;< 6906>

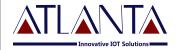

#### 8.1.2 **APN Configuration**

**#CONFIG::APN::username::password;<password>** – This command is used to configure your GPRS account. APN (Access Point Name) is used to get to the GPRS gateway provided by network operator

Ex. For idea command would be **#CONFIG** ::internet ::::;< 6906> **#CONFIG**?<Password> - This command replies with GPRS APN,

Username and Password already saved.

(i) APN: XXX, (GPRS USERNAME :) XXX, (GPRS PASSWORD) XXX

#### 8.1.3 **PPI Configuration**

To Start Live Tracking On Internet

Send"WEBSTART<xxx/H/M/S><password>"to E-101, device will send confirmation SMS and then start sending data to our web server.

- XXX means digits from 001-999
- H means HOURS, M means MINUTES, S means Seconds

**Example –** When we send the command WEBSTART002M <6906>, E-101 will start sending the data to web server at 2 minutes interval.

Send "WEBSTART < xxx/H/M/S > , < yyy/H/M/S > < password > " to E-101, device will send confirmation SMS and then start sending data to our web server at different intervals depending on IGNITION status. Where xxx is the interval during IGNITION ON and yyy is the interval during IGNITION OFF

- XXX means digits from 001-999
- H means HOURS, M means MINUTES, S means Seconds

**Example** – when we send the command WEBSTART030S,002M <6906>, E-101 will start sending the data to web server at 30 seconds interval during IGNITION ON and 2 minutes interval during IGNITION OFF.

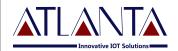

#### 8.1.4 Enable Distance Based Tracking

In Distance based tracking, the device will generate data packets after covering a set distance and change in angle of more than 30 degrees

- (i) **DBT**<**xxxM/K**><**password**>" to E-101, device will send confirmation SMS and then start sending data to web server after as soon as covering the set distance and on deviation of 30 degree from the normal course.
  - XXX means digits from 001-999
  - M means METERS, K means KILOMETERS

**Example** – when we send the command DBT5OOM<6906>, E-101 will start sending the data to web server at every 500 meters and on deviation of 30 degree from the normal course.

(ii) **SDBT < password > -** This command will stop the distance and angle based tracking

#### 8.1.5 TCP Server Settings

(i) To Port The Device To A Server

Command to port the E-101 to the first server (with IP and PORT)

#SERVERCHANGE::IP::PORT;<password>

**Example** – #SERVERCHANGE:: 196.168.175.12::20000;<6906>, this command would point E-101 to the server with IP=196.168.175. 12 and Port= 20000

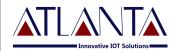

#### 8.1.6 Command To Configure Odometer

(i) **SETODO?<password> -** This command is used to get/read the present Odometer reading of vehicle.

Response: Odometer reading:: 12345.00

(ii) **SETODO::12345;<password> -** This command is used to calibrate the odometer where 12345 is the present odometer reading

Response: Odometer set to::12345.00

#### 8.2 Functionlity Commands

#### 8.2.1 Vehicle Immobilization

- (i) **ARM**<password> E-101 will start monitoring & sensing the ignition of the vehicle. further it will cut the ignition of the vehicle and a confirmation message "ARM MODE HAS BEEN ACTIVATED" will be received.
- (ii) **DISARM**<password> E-101 will stop monitoring & sensing the ignition of the vehicle. The command will deactivate the immobilizer and the Ignition circuit will be ON. A confirmation message "ARM MODE HAS BEEN DEACTIVATED" will be sent to the commanding mobile number

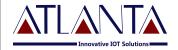

#### 8.2.2 **GET GPS**

#### To Get GPS Data For One Time In SMS

Send "GETGPS<password>" to E-101

- If the GPS satellites are unreachable, you will receive "GPS NOT FOUND"
- If the GPS satellites are reachable, you will receive "Web link to view location (It will show you the location on map)"

Speed: XXX (It will tell you the speed of the vehicle in KPH)

Date: XXX (It will tell you the date of this particular data)

Time: XXX (It will tell you the time of this particular data in IST)

To observe the exact location on Google map for a corresponding LAT – LONG, open www.maps.google.com, in the search bar enters the latitude and longitude coordinates separated with a comma (,). It will show you the location.

- **8.2.3 FE**<**password>** Command to clear the unsent memory data from flash.
- **8.2.4** <u>GMT::xxxxx ;< password></u> Command to set the GMT drift value, xxxxx stands for value in minutes.
- **8.2.5 FR**<**password>** Command to set factory default values.
  - 8.3 Alert Commands

#### 8.3.1 <u>SYSSTARTZ::+919876543210;</u><password>

This command is used to register the device with Subscriber number. Now device will send alerts to the number +919876543210. Confirmation message "SYSTEM START HAS BEEN ACTIVATED" will be received. also the tracker would answer to calls from this number.

#### 8.3.2 SYSSTOPZ<password>

This command is used to stop the system with Subscriber number. (Now a new number can be registered to the device).

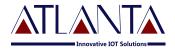

#### 8.3.3 <u>IAD::X;<PASSWORD></u>

This command is use to enable and disable the ignition alerts. X=1 to disable the ignition alerts and X=0 to enable ignition alerts.

#### 8.3.4 MAD::X;<PASSWORD>

This command is use to enable and disable the main power alerts. X=1 to disable the main power alerts and X=0 to enable main power alerts.

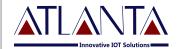

# 9. Troubleshooting

### 9.1 GPRS STATUS

**GPRSSTATUS**password> This command is used to get the complete status of the device, and the command format is GPRSSTATUS<6906>.

Description of the reply

| Entries   | Description                  | Remark                                        |
|-----------|------------------------------|-----------------------------------------------|
| CN:       | Current network              |                                               |
| DBTON/OFF | Distance based tracking      | Set distance would br e shown here with DBTON |
| SOFF      | Sleep status                 | SOFF for SLEEPOFF and SON for SLEEPON         |
| SS        | GSM signal strength          | Should be > 10 for proper GPRS comm           |
| CC        | Current configuration        | Currently using APN, UN, PWD                  |
| IP        | Server address               | Currently using Server details (IP, PORT)     |
| WTI       | Webtracking interval         | Web tracking Interval                         |
| ID        | Device ID                    | 15 Char Device ID (shows only if enabled)     |
| GPS       | GPS availability             | A= available, V= void                         |
| SF        | Data sending fail            | Shows two fields if duel IP enabled           |
| CF        | Connection fail with server  | Shows two fields if duel IP enabled           |
| MU        | Internal memory unsent count | Shows two fields if duel IP enabled           |
| PD        | PDP deact error              | Network error occurs normally if APN is wrong |
| GMS       | GMT shift                    | 330 for india                                 |
| LHC       | Location hit count per day   | Customized, client specific                   |
| P:X       | Protocol                     | 0=DIMTS, 1=ATL ( Shows two fields if          |
|           |                              | duel IP enabled)                              |

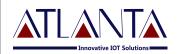

# 9.2 <u>Diagnostic Commands</u>

## SYSSTATUS<password> Response:

| Main power status          | MPON      | MPOFF       |
|----------------------------|-----------|-------------|
| Ignition status            | IGNON     | IGNOFF      |
| Immobilizer status         | ARM       | DISARM      |
| A/C status                 | A/C ON    | A/C OFF     |
| DOOR status                | DOOR OPEN | DOOR CLOSED |
| Reserved low sense input   | LS LOW(R) | LS HIGH®    |
| No meaning                 | DBON      |             |
| Reserved Field             | DIPOFF    |             |
| Odometer (KM)              | 0.00      |             |
| On board temp.             | 25.6      |             |
| Battery Voltage (internal) | 4.0       |             |
|                            |           |             |

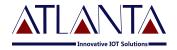

# 7.5 Mechanical Overlay:

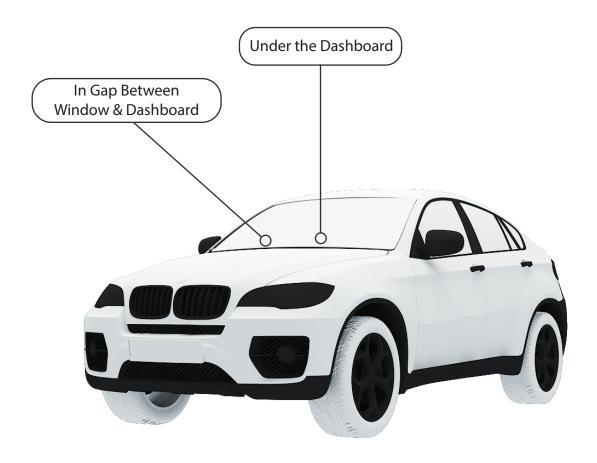

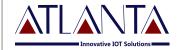

#### 9.3 Troubleshooting Table

| S.NO | Scenario In General                       | Troubleshooting                                                                                                    |
|------|-------------------------------------------|----------------------------------------------------------------------------------------------------|
| 1.   | No LED indication                         | <ul><li>Check SIM card position</li><li>Check the Harness wiring</li></ul>                                                                                                    |
| 2.   | GREEN LED not blinking at 1 sec. interval | <ul><li>Check SIM card validity</li><li>Check SIM security settings (No PIN recommended)</li></ul>                                                                                                    |
| 3.   | BLUE LED not<br>blinking                  | <ul> <li>Check the side marked as "LED SIDE UP" is facing the sky.</li> <li>Keep the device in open space for 2-3 minutes for GPS fix.</li> </ul>                                                                                                    |
| 4.   | SMS not accepted: "WRONG COMMNAD"         | The command may be invaild or there is some spelling mistakes in the command. Recheck the command phrase and resend it .                                                                                                    |
| 5.   | No response from E-101:                   | <ul> <li>Check your balance in case of Pre-Paid connection.</li> <li>Check the network status. (No Or weak network connection could be the reason)</li> <li>Check the password.</li> <li>Resend the desired commands again.</li> <li>Reset the E-101.</li> </ul> |
| 6.   | SMS is not Delivered:                     | Please check the network status.                                                                                                    |
| 7.   | "NO DATA" from device                     | <ul> <li>Check GPRS availablity of SIM card</li> <li>Check server settings</li> <li>Check "GPRSSTATUS" for various settings</li> </ul>                                                                                                    |
| 8.   | I/O status not Proper/ Not getting Alerts | <ul><li>Check Harness wiring</li><li>Register the controlling number.</li></ul>                                                                                                    |

# 10.Copyright Notice

The information disclosed here are the exclusive properties of Atlanta Systems Pvt. Ltd. and no part of this document can be reproduced or transmitted in any form or by means including electronic Storage, reproduction, or execution without the prior written permission from Atlanta Systems Pvt. Ltd. The information contained in this document is subjected to change without notice and should not be construed as a commitment by Atlanta Systems Pvt. Ltd. unless such commitment is expressly given in a separate document.

Atlanta Systems Pvt. Ltd. © copyright notice and statement that, "No Part of this document may be Reproduced without the prior written consent of Atlanta Systems Pvt. Ltd.